## Pregled i štampa zaliha prema stopi PDVa

Poslednja izmena 31/10/2023 8:52 am CET

U modulu zaliha možemo raditi pretragu artikala prema **stopi PDVa.**

Koraci su: Poslovanje > Zalihe > Zalihe > kod polja Stopa PDVa odaberemo odgovarajuću (opšta stopa, snižena stopa, neoporezivo ili oslobođeno) > Nađi.

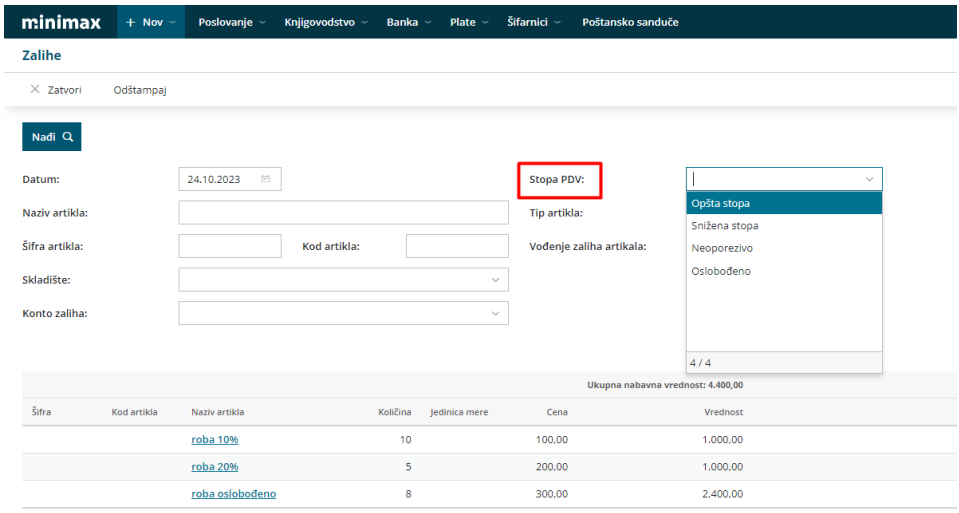